## **Anleitung zur Anmeldung für das Mittagessen**

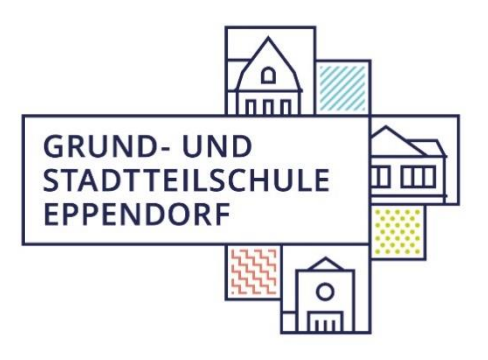

Willkommen auf unserer Website! Hier erfahren Sie, wie Sie sich für das Mittagessen Ihrer Kinder anmelden können.

- **1. Startseite besuchen:** Gehen Sie auf unsere Startseite [\(www.gseppendorf.de\)](http://www.gseppendorf.de/).
- **2. Navigation:** Nutzen Sie die Menüleiste oben auf der Seite. Klicken Sie auf den Reiter "Schwerpunkte" dann "Ganztag".
- **3. Anmeldeinformationen suchen:** In diesem Bereich finden Sie alle relevanten Informationen zu unseren Ganztagangeboten. Schauen Sie im Inhaltsverzeichnis nach einem Unterpunkt wie "[Mittagessen und Caterer".](https://www.gseppendorf.de/schwerpunkte/ganztag/#mittagessen-und-caterer)
- **4. Registrierung vornehmen:** Klicken Sie auf den bereitgestellten [Link von](https://registrierung.pairsolutions.de/?id=3DEBED10F02A791109D0FF7C98E64573)  [PAIR Solution,](https://registrierung.pairsolutions.de/?id=3DEBED10F02A791109D0FF7C98E64573) um zur Registrierung zu gelangen. Folgen Sie den Anweisungen und füllen Sie die erforderlichen Felder aus.
- **5. Weitere Dokumente:** Vergewissern Sie sich, ob es weitere Dokumente gibt, die Sie ausfüllen und mitbringen müssen. Diese können auch auf der Seite verlinkt sein.
- **6. Fragen? Kontaktieren Sie uns:** Haben Sie Fragen oder benötigen Sie Unterstützung? Unsere Kontaktdaten sind:

**Schulbüro T:** 428822-125 **Ganztagskoordinator E:** [benjamin.conrady@gse.hamburg.de](mailto:benjamin.conrady@gse.hamburg.de)

Unsere Kontaktdaten finden Sie auch unter "Ganztag" oder in der Fußzeile der Webseite. Wir helfen Ihnen gerne weiter!

Vielen Dank, dass Sie sich die Zeit genommen haben, sich für das Mittagessen anzumelden. Wir freuen uns darauf, Ihre Kinder gut zu versorgen!